### **검색결과 화면 개선**

**(아이디 조회, 이메일 발송, 로그인 기능)**

#### **■ 관리자의 논문 검색 결과에서 각 이용자별 이름 하단에 다양한 아이콘 생성**

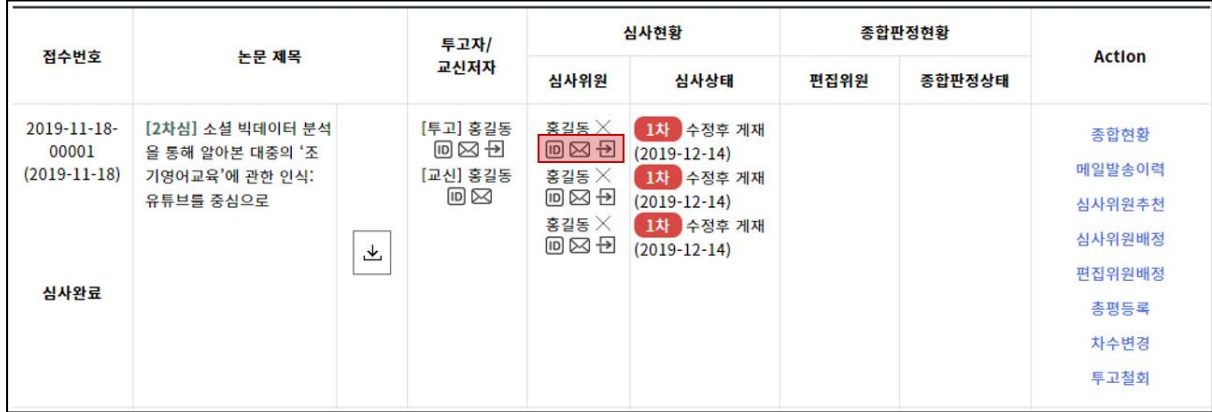

1. © 아이콘: ID 조회

아이콘에 마우스를 올리시면 각 이용자가 DBpia ONE 이용시 사용했던 ID 조회가 가능합니다.

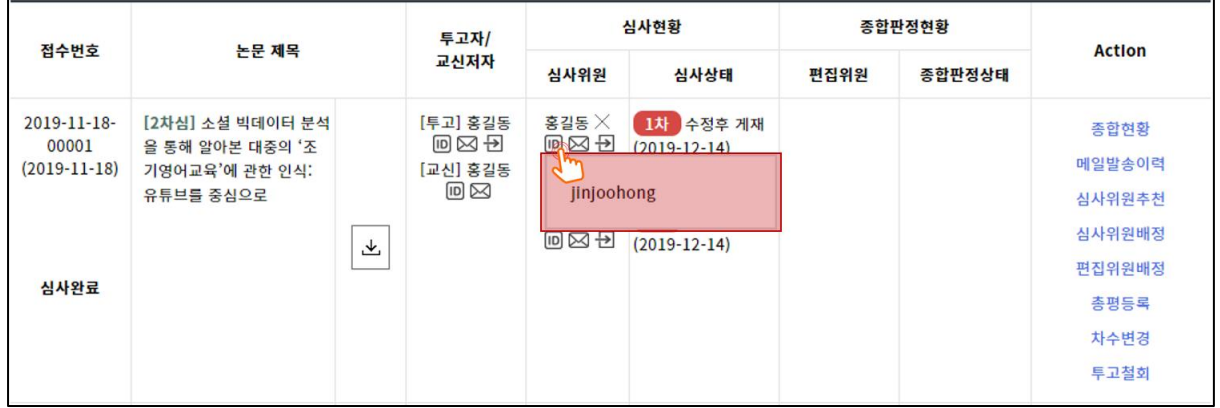

(계속)

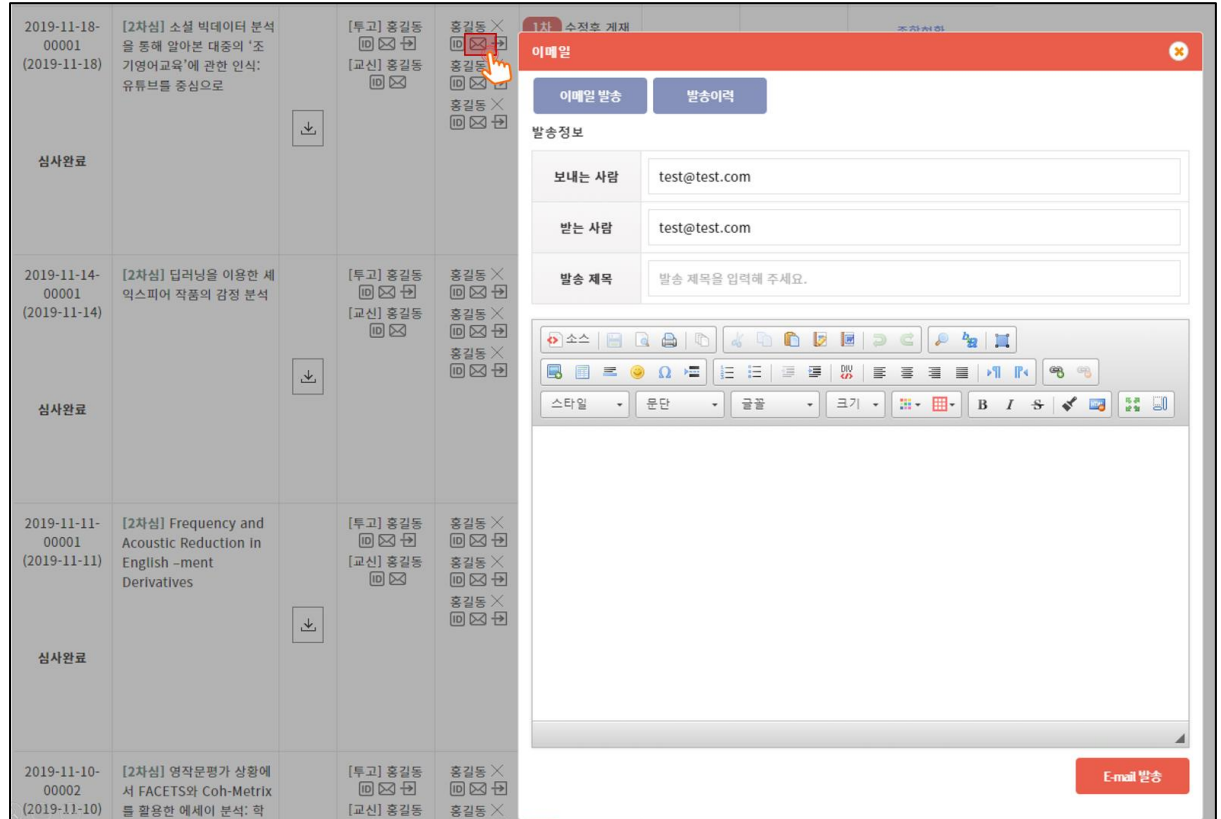

# $2.$   $\boxtimes$  아이콘: 이메일 발송, 이메일 발송 내역 조회

# $3.$   $\overline{2}$  아이콘: 이용자 계정으로의 로그인

#### (자세한 기능 설명은 별도 제작된 'proxy 로그인 기능' 매뉴얼 참고 부탁드립니다.)

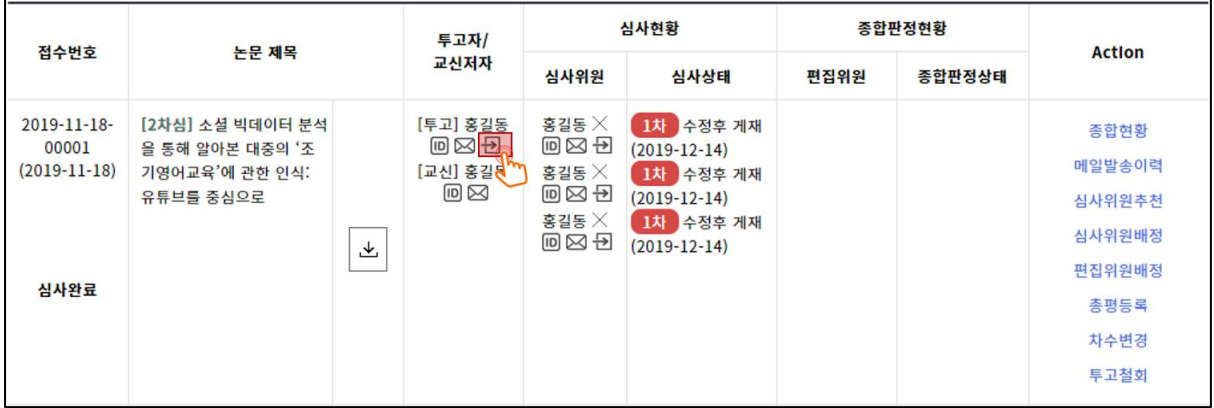